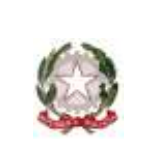

## **ISTITUTO COMPRENSIVO STATALE di PONTE DI PIAVE**

Scuola Infanzia – Primaria – Secondaria di 1° Grado

31047 PONTE DI PIAVE (TV) - www.icpontedipiave.edu.it

## **AREA TUTORE – PRENOTARE UN COLLOQUIO**

Per prenotare un colloquio dall'area tutore è sufficiente cliccare nel menù laterale in "Colloqui"

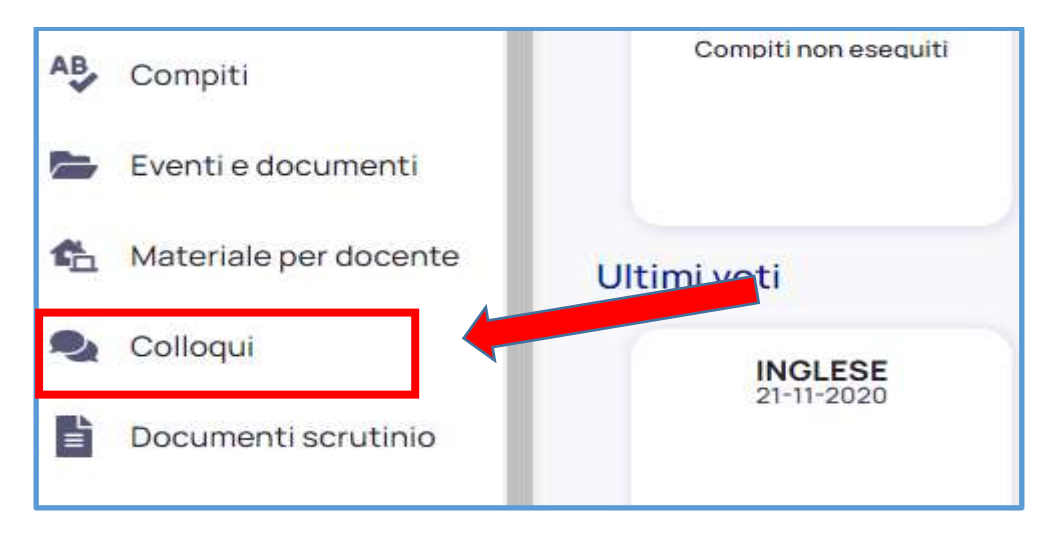

## 1. Cliccare su "Prenota un colloquio"

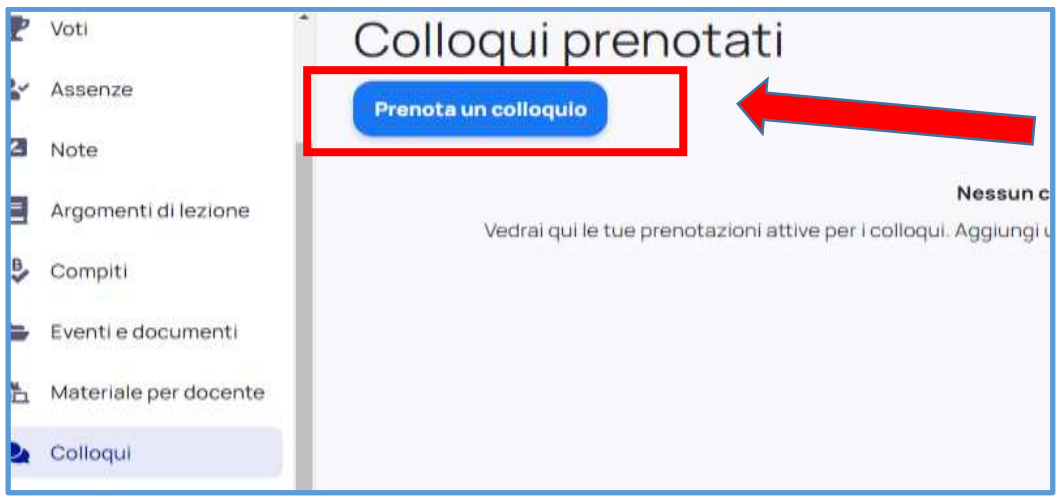

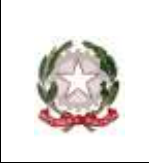

Scuola Infanzia – Primaria – Secondaria di 1° Grado

31047 PONTE DI PIAVE (TV) - www.icpontedipiave.edu.it

2. comparirà la lista dei docenti della classe. Cliccare sul rettangolo dove compare il nome dell'insegnante con il quale si desidera un colloquio

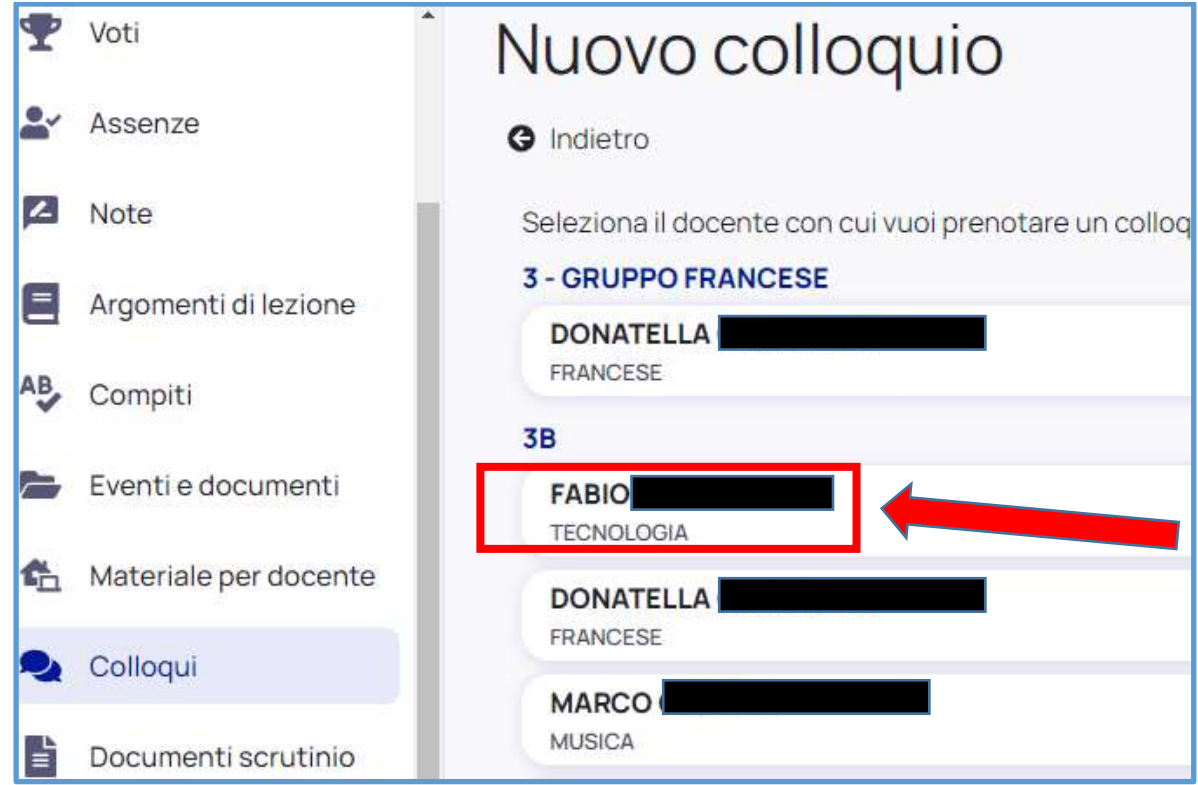

3. In questo modo compariranno gli orari dei colloqui disponibili. Cliccare sull'orario che si vuole scegliere

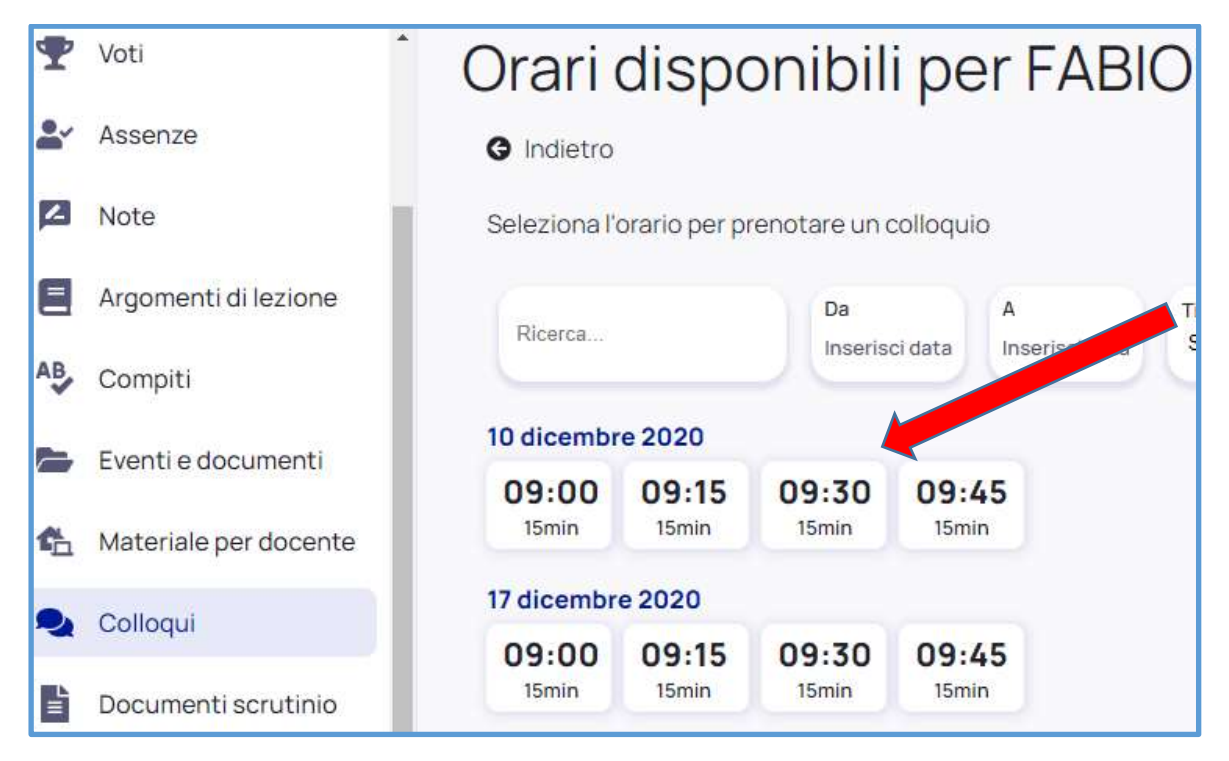

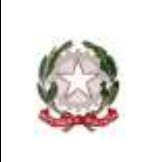

Scuola Infanzia – Primaria – Secondaria di 1° Grado

31047 PONTE DI PIAVE (TV) - www.icpontedipiave.edu.it

4. dare la "conferma" dell'orario scelto cliccando sul tasto "prenota". In questo modo al docente arriverà una mail di richiesta colloquio.

Se invece si vuole annullare la prenotazione, cliccare sul tasto "annulla".

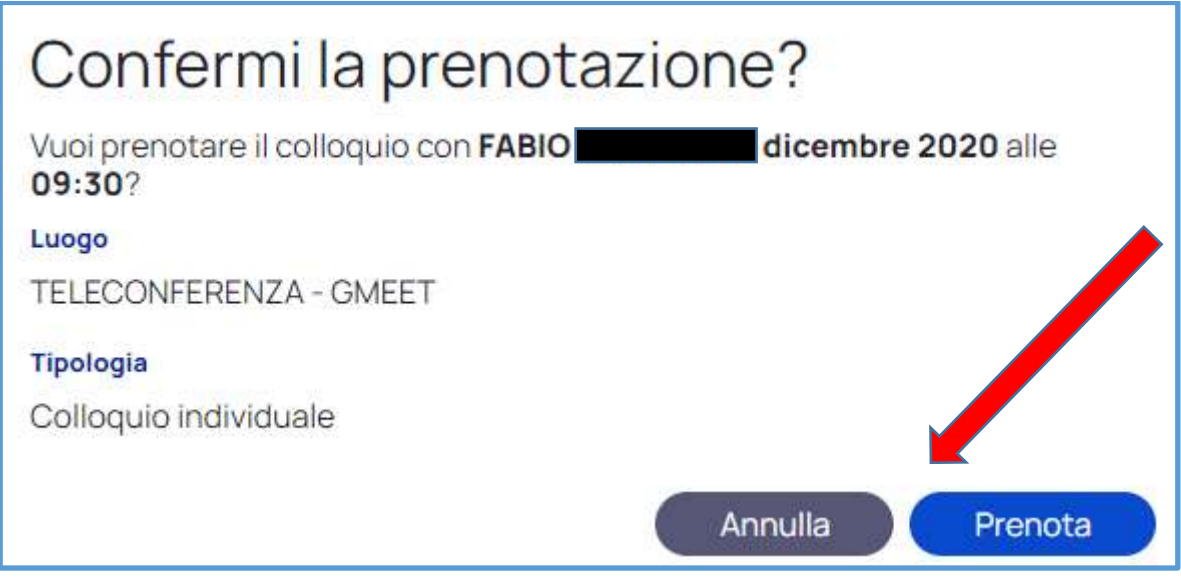